Legen oder ändern Sie hier die für den Kunden zuständige Filiale und den ihn betreuenden Mitarbeiter fest. Des Weiteren können dem Kunden in dieser Maske eigene Verkaufspreislisten zugeordnet werden. Handelt es sich bei Ihrem Kunden um eine juristische Person, weisen Sie ihm bei Bedarf ein alternatives Debitorenkonto und die Umsatzsteuer-ID zu.

#### **Achtung**

Im Mehrfilialbetrieb kann das Zuweisen eines Kunden zu einer anderen Filiale dazu führen, dass der Kunde für die bisherige Filiale nicht mehr automatisch sichtbar ist. Um auch diese Kunden zu erreichen, muss die Filialauswahl im Suchdialog auf alle (Auswahl leer) gesetzt werden. Dies gilt aber nur dann, wenn in den Filialeinstellungen die Option 'Sichtbarkeit der Kundendaten auf Filiale einschränken' nicht aktiviert ist. Sie können nur aus der Filiale, für die Sie angemeldet sind, Kunden an eine andere Filiale übergeben und somit keine Kunden von einer anderen Filiale abziehen.

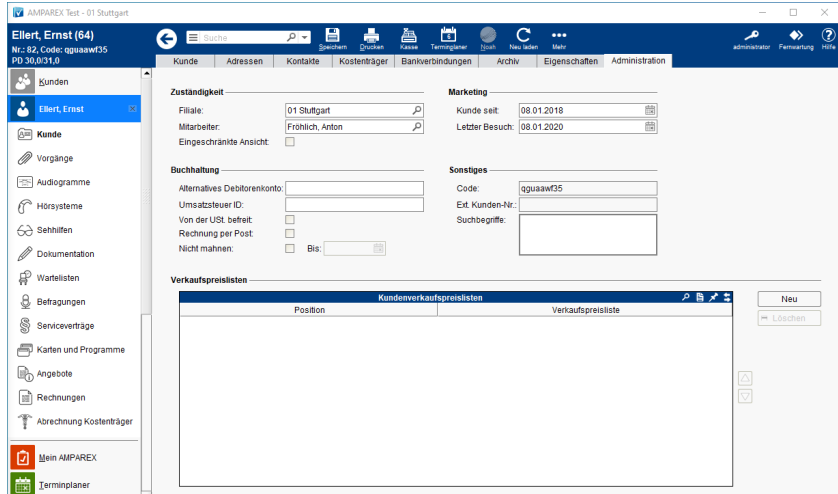

#### Funktionsleiste

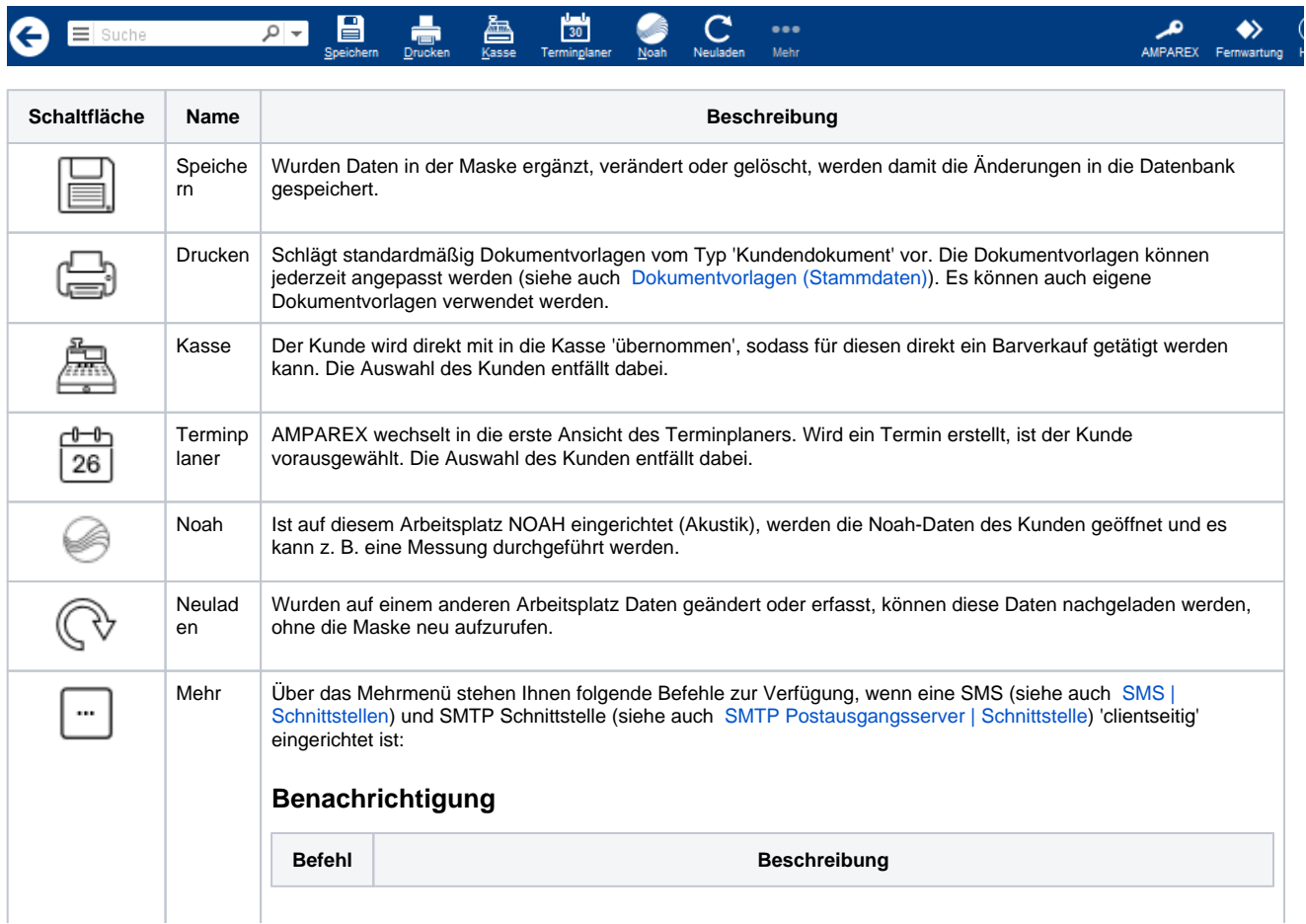

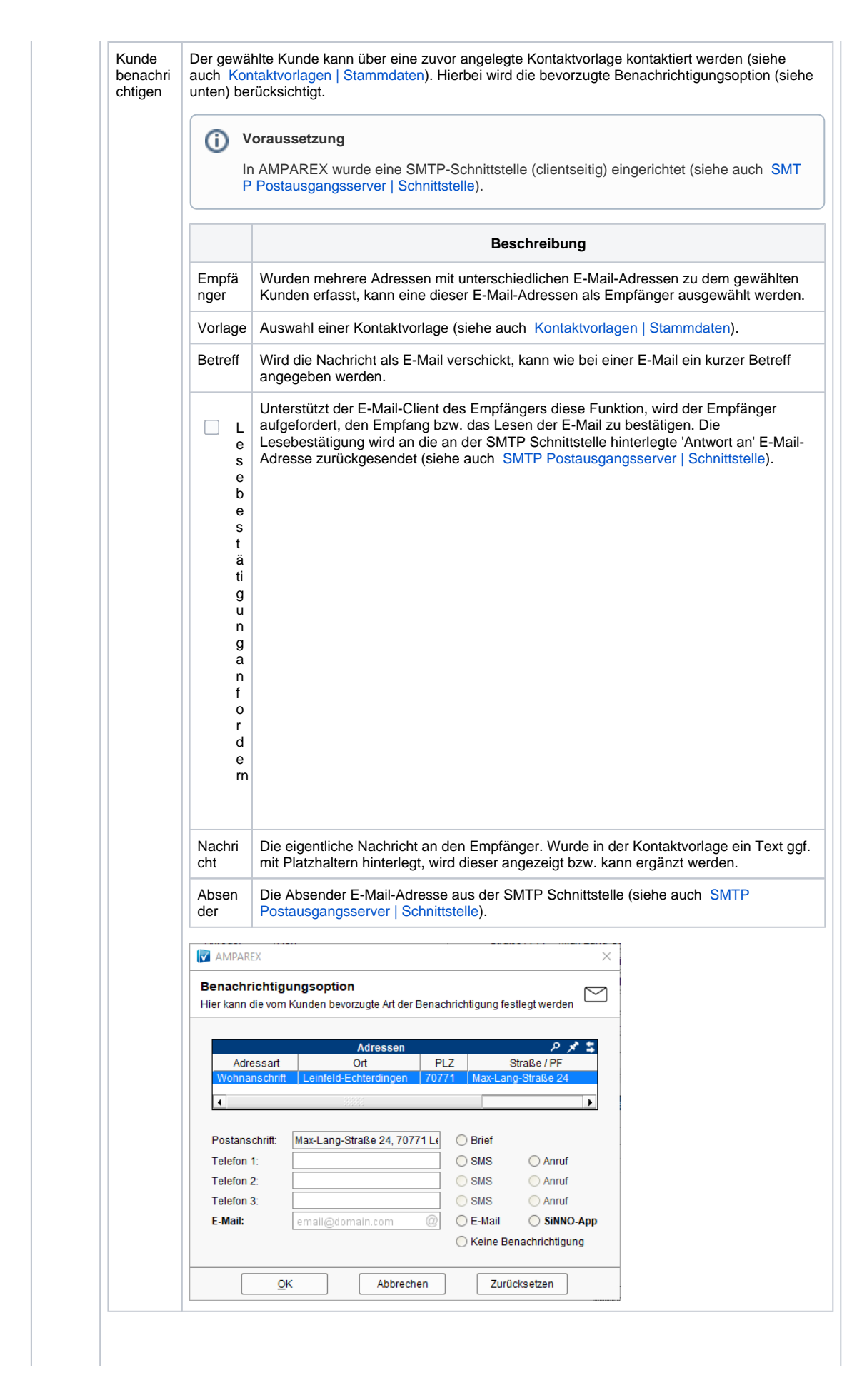

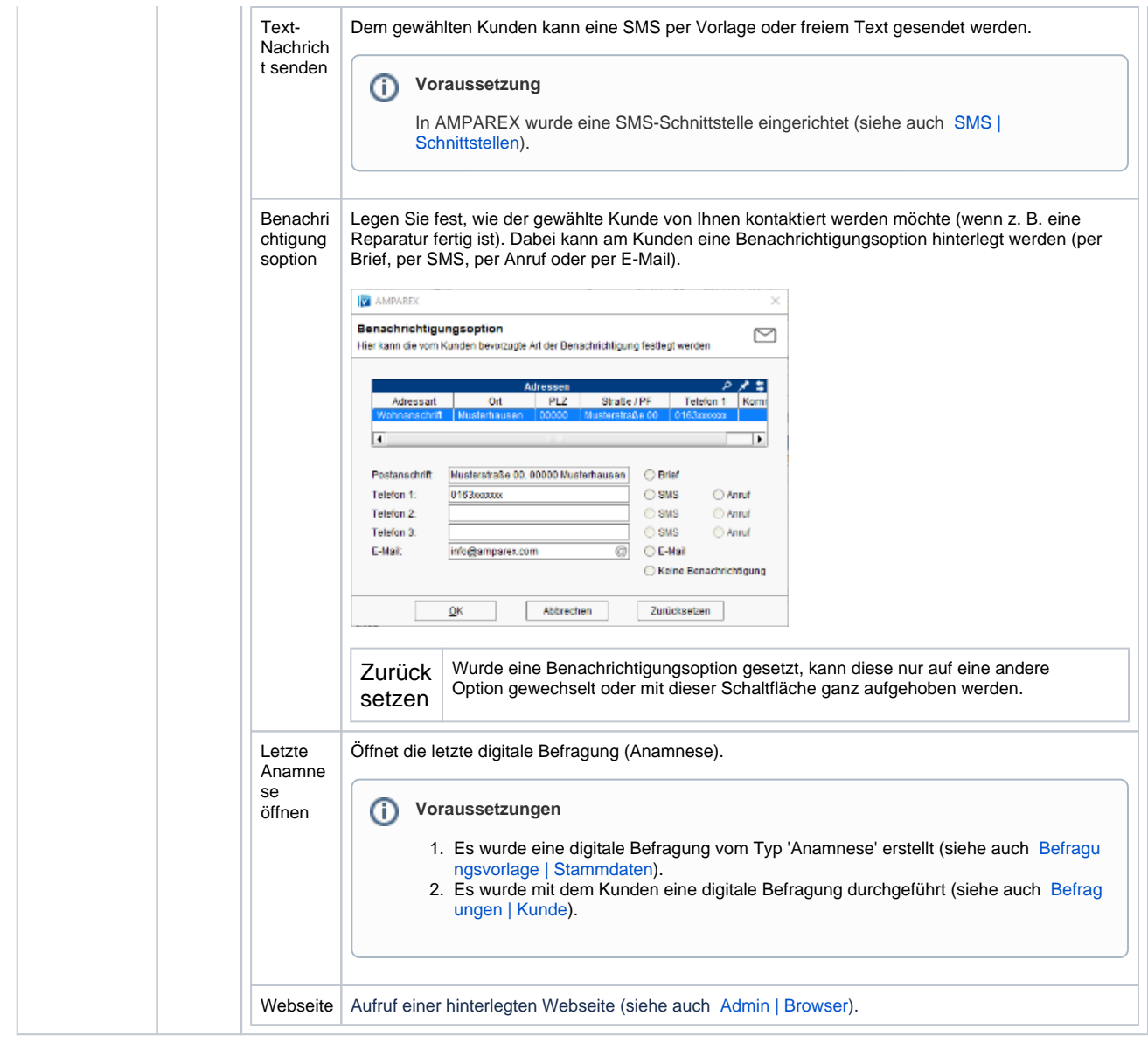

### Maskenbeschreibung

#### **Zuständigkeit**

**Feldname Beschreibung** 

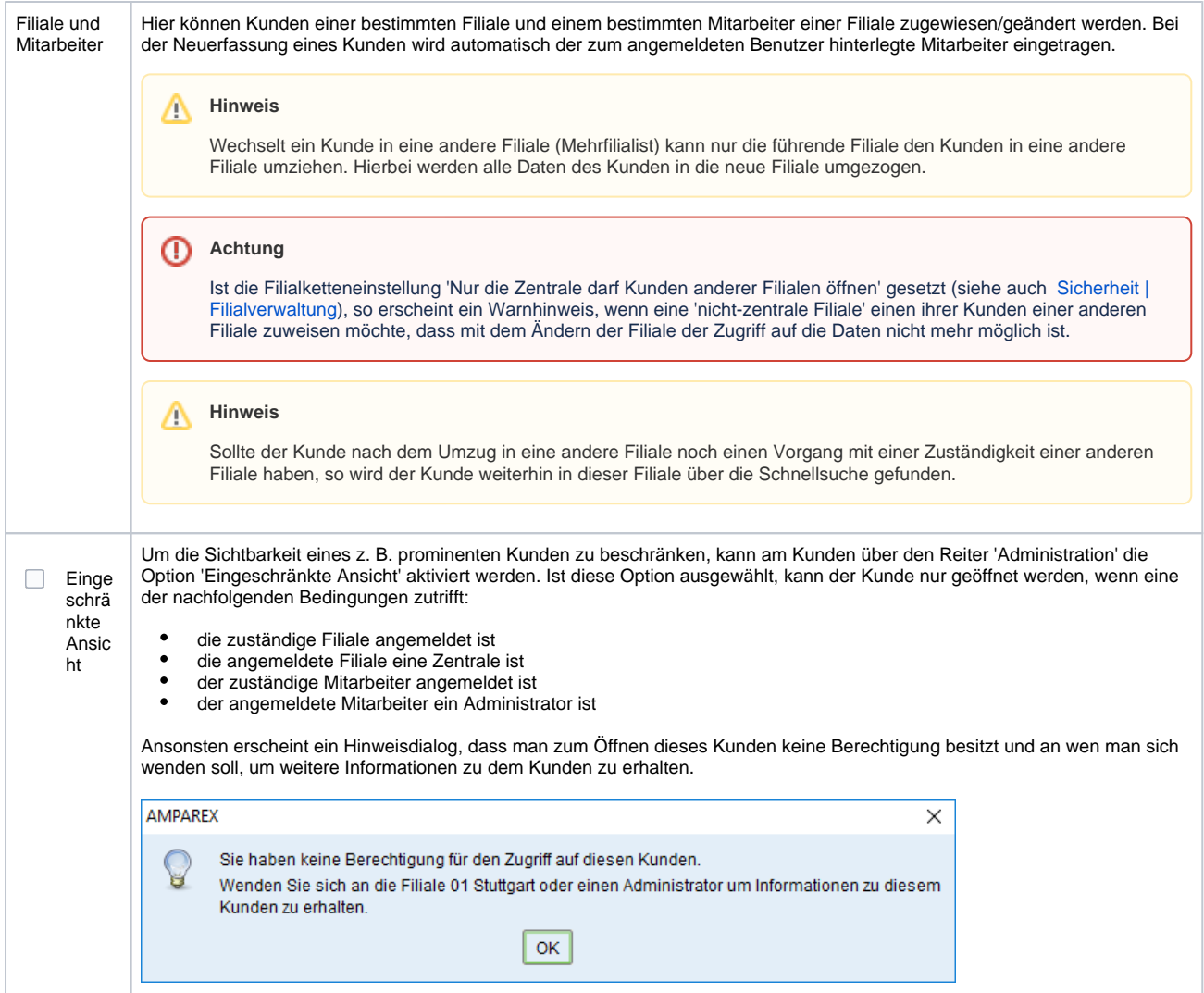

### **Marketing**

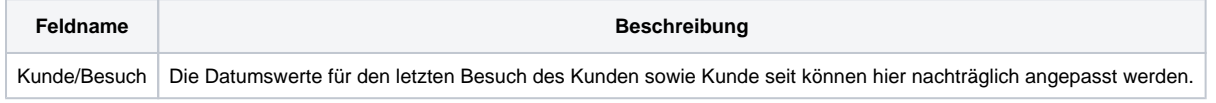

### **Buchhaltung**

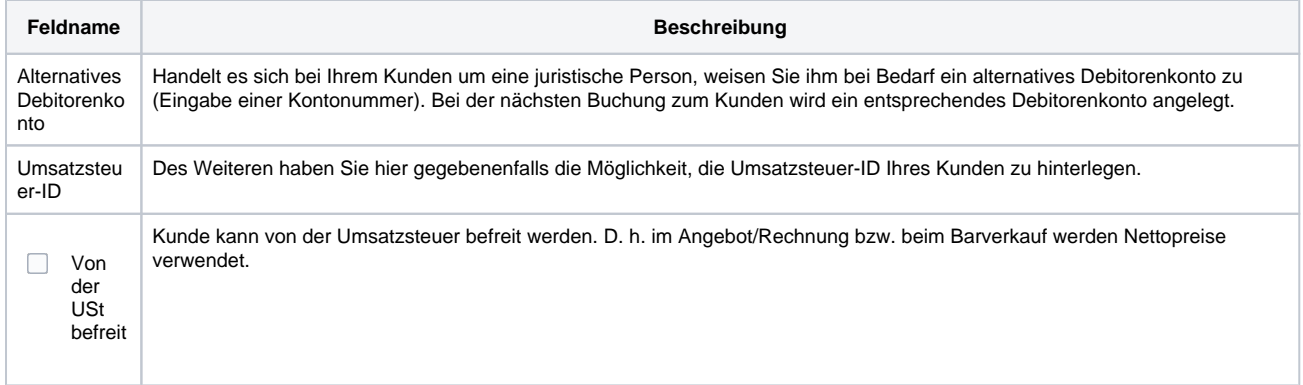

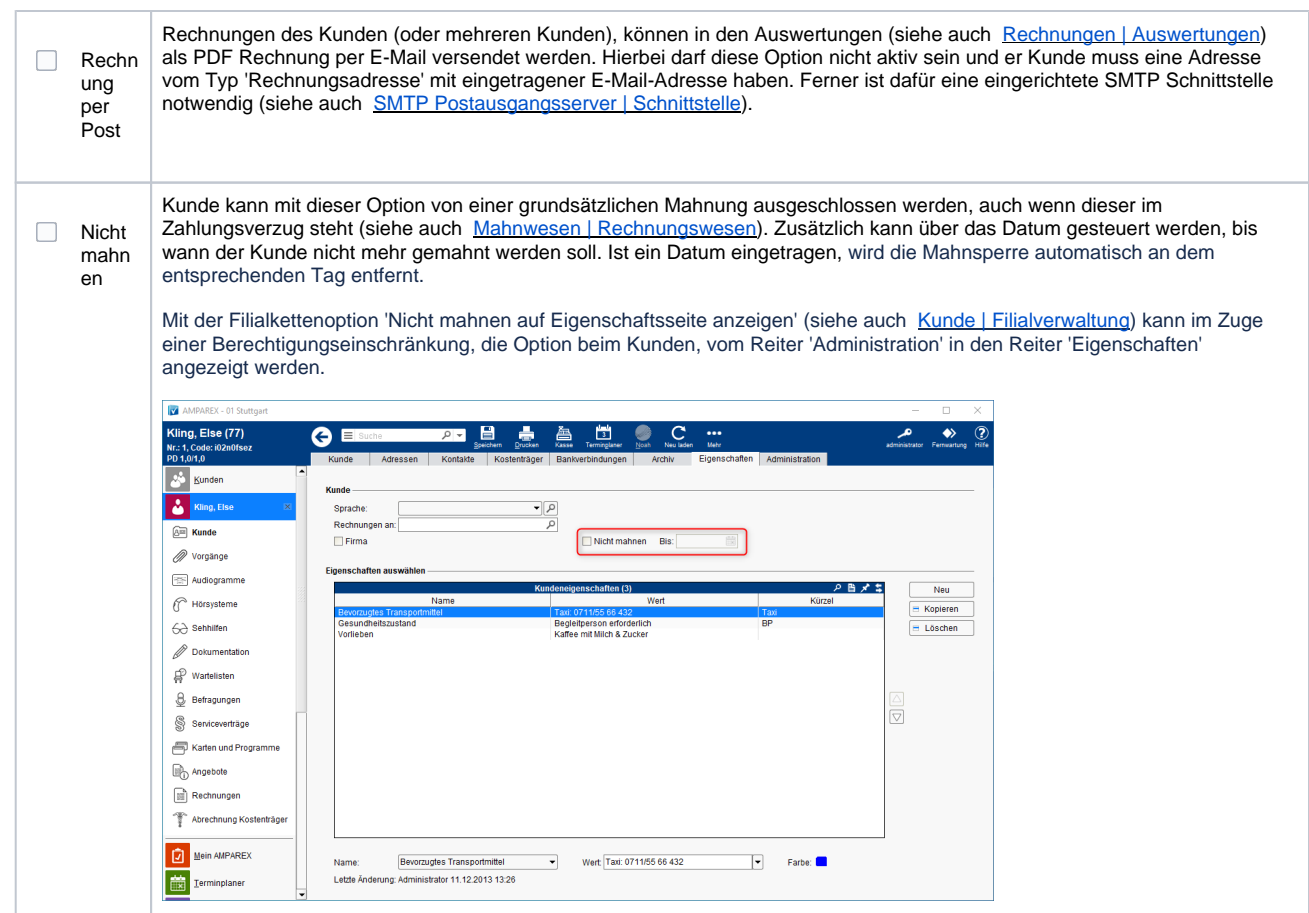

### **Sonstiges**

**Feldname Beschreibung** 

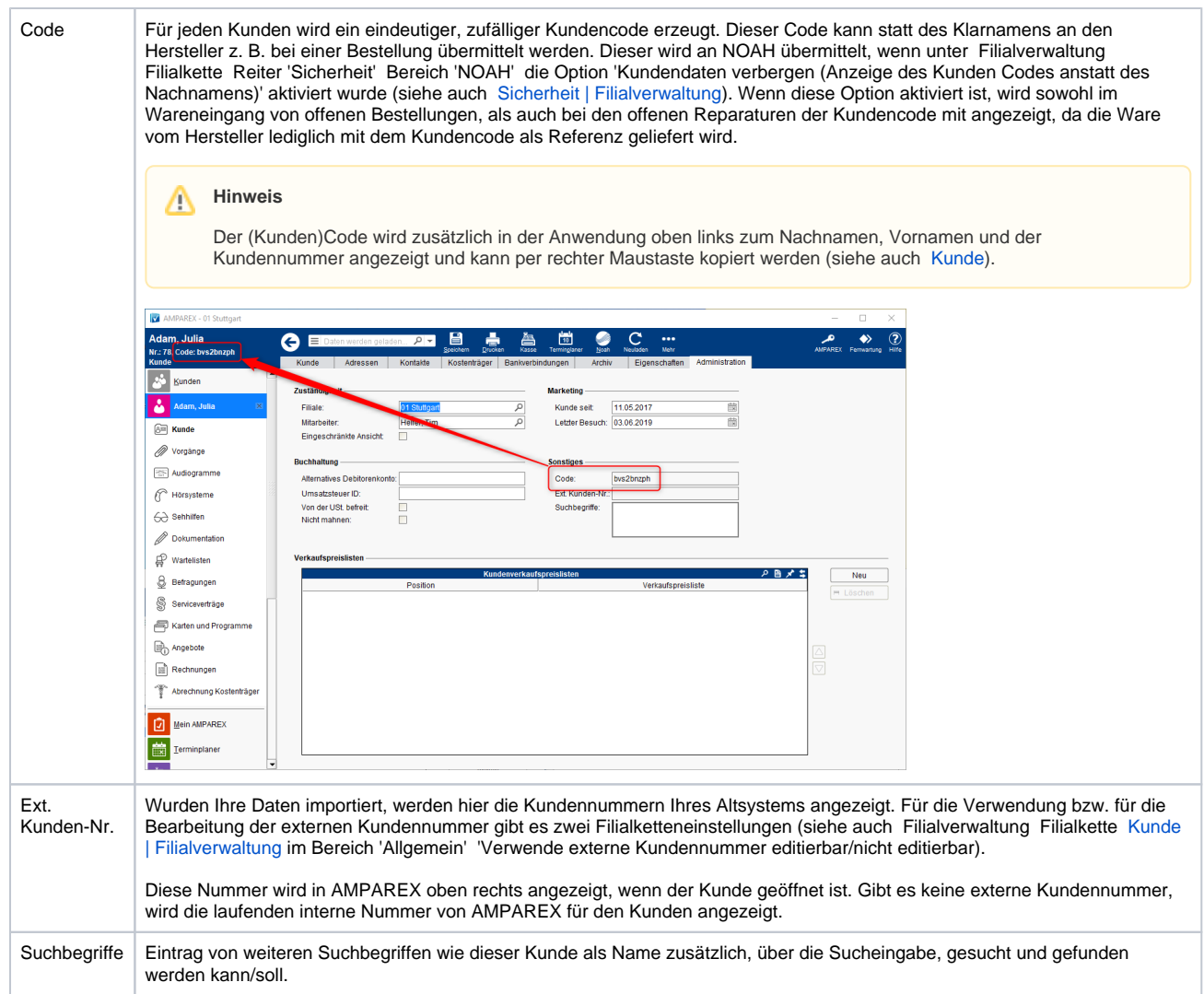

#### **Verkaufspreislisten**

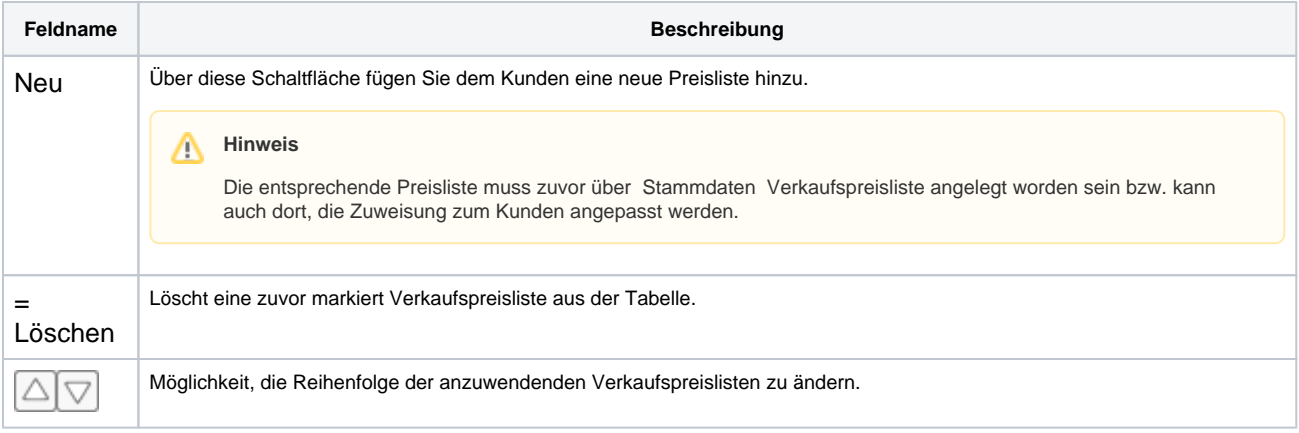

### Siehe auch ...

- [Mahnwesen | Rechnungswesen](https://manual.amparex.com/display/HAN/Mahnwesen+%7C+Rechnungswesen)
- [Sicherheit | Filialverwaltung](https://manual.amparex.com/display/HAN/Sicherheit+%7C+Filialverwaltung)